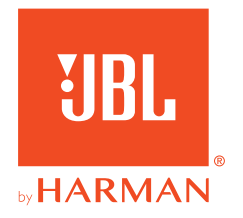

# **JBL QUANTUM** Stream Studio

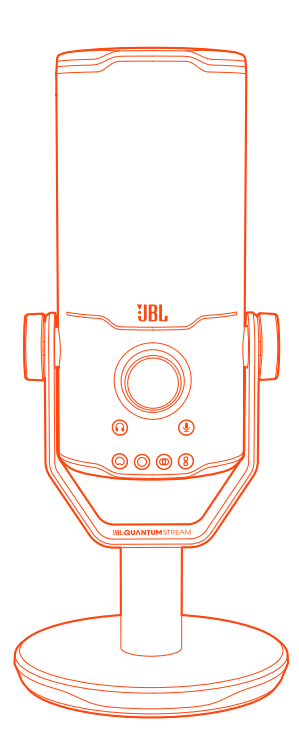

MANUAL DE USUARIO

# **TABLA DE CONTENIDO**

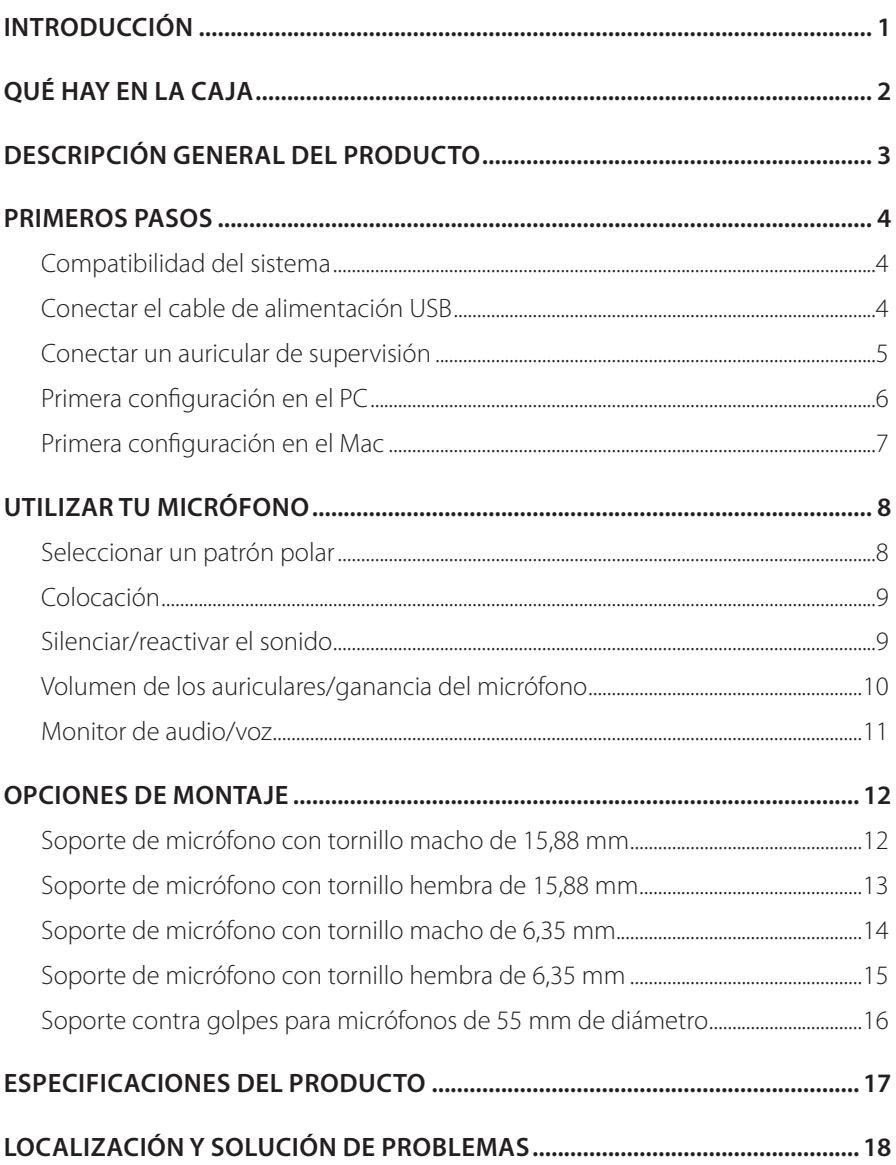

# <span id="page-2-0"></span>**Introducción**

¡Felicidades por tu compra! Este manual contiene información sobre el micrófono JBL Quantum Stream Studio. Te animamos a dedicar unos minutos a leer este manual, en el que se describe el producto y se incluyen instrucciones paso a paso para ayudarte a poner en marcha el producto y empezar a utilizarlo. Es necesario leer y comprender todas las instrucciones antes de utilizar el producto.

Si tienes alguna duda sobre estos productos, su instalación o su funcionamiento, ponte en contacto con tu distribuidor o con su servicio de atención al cliente, o visítanos en www.JBLQuantum.com

# <span id="page-3-0"></span>**Qué hay en la caja**

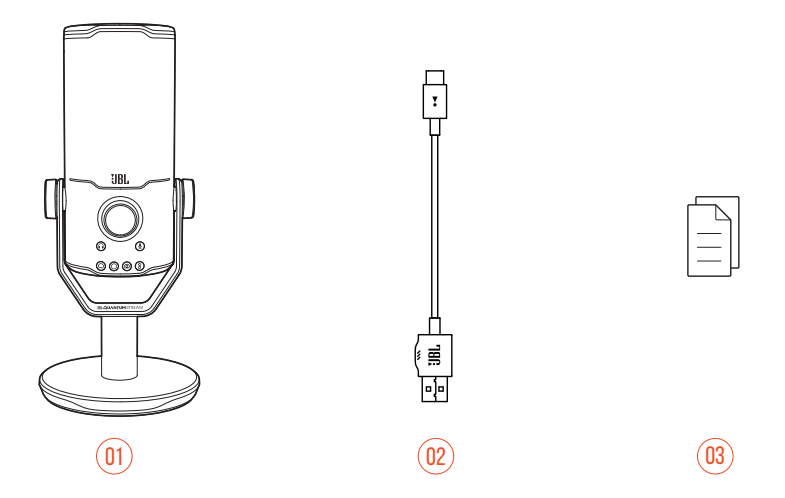

- 01 Micrófono JBL Quantum Stream Studio
- 02 Cable de alimentación USB (USB-A a USB-C)
- 03 Guía de inicio rápido, tarjeta de garantía y hoja de seguridad

# <span id="page-4-0"></span>**Descripción general del producto**

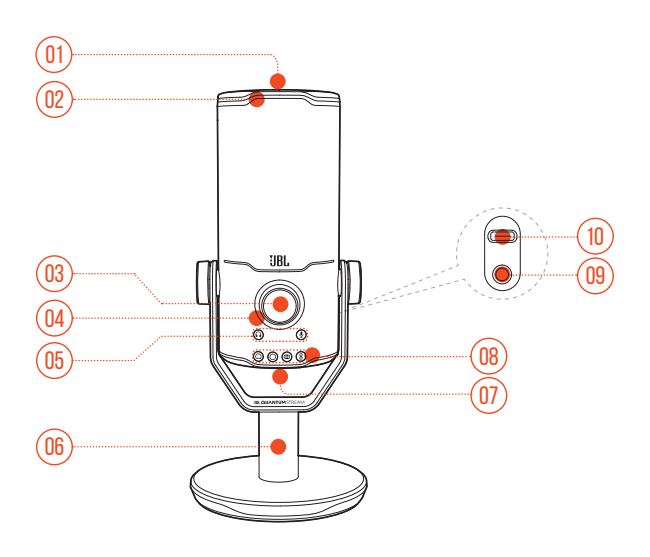

#### $n_1$   $\mathscr Z$

- **•** Silencia o reactiva el micrófono.
- Anillo LED (iluminación RGB + indicador de silenciar/reactivar)
- Dial de volumen
	- **•** Ajusta el volumen de los auriculares, la ganancia del micrófono o el monitor de audio/voz.
- Indicador de volumen (auriculares | micrófono | monitor de audio/voz | vúmetro)
- 05 Indicadores de modo (auriculares | micrófono | monitor de audio/voz)
- Base de micrófono
- 07 Botón de patrón polar
- Indicadores de patrón polar (cardioide/ominidireccional/estéreo/bidireccional)
- 09 Puerto de auriculares de 3,5 mm
- Puerto USB-C

# <span id="page-5-0"></span>**Primeros pasos**

### **Compatibilidad del sistema**

- **•** PC y Mac (de escritorio o portátil) con puertos USB-A o USB-C
- **•** Dispositivos móviles con puertos USB-C
- **•** PlayStation™: Consola PS4/PS5 con puerto USB-A
- **•** Nintendo Switch™ con puerto USB-C y consola Nintendo Switch™ con puerto USB-A

## **Conectar el cable de alimentación USB**

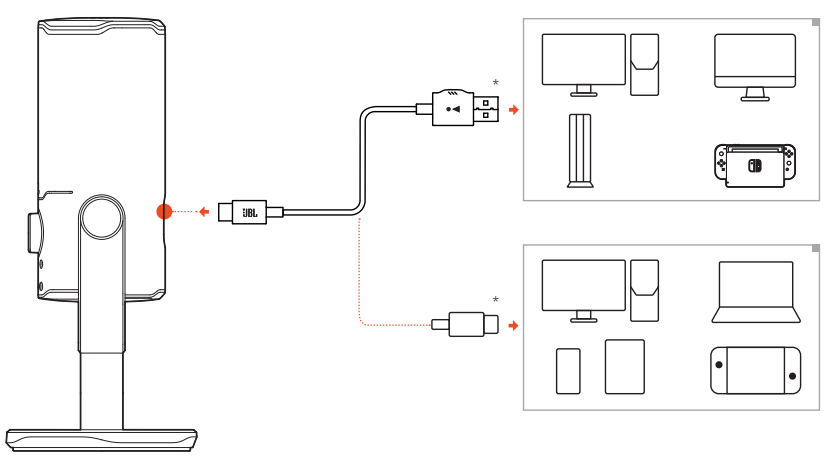

- **1.** Conecta el conector USB-C a tu micrófono.
- **2.** Conecta el conector USB-A a tu PC, Mac, consola PS4/PS5 o consola Nintendo Switch™.
- **•** También puedes usar un cable USB-C a USB-C para conectar el micrófono con los dispositivos compatibles.
	- Se enciende el micrófono.

#### <span id="page-6-0"></span>**NOTAS:**

- **•** Para lograr el mejor rendimiento, usa el cable original. Los cables USB de terceros pueden no funcionar con todos los modelos de los dispositivos indicados.
- **•** El cable USB-C a USB-C no se incluye en el paquete. La conectividad mediante USB-C puede no funcionar con todos los modelos de los dispositivos indicados.

### **Conectar un auricular de supervisión**

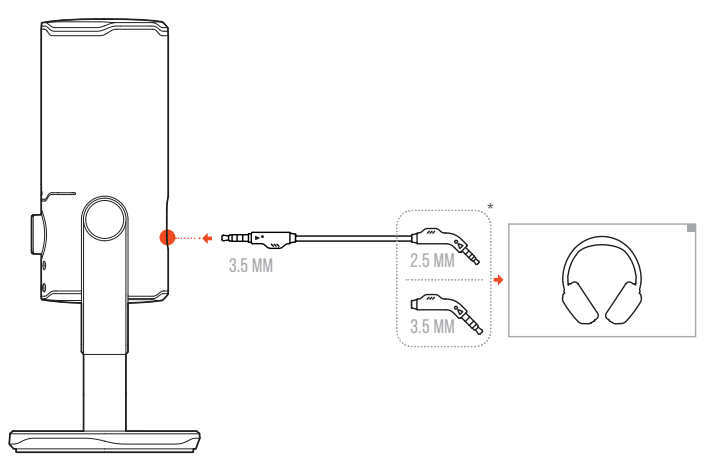

- **1.** Conecta un cable de 3,5 mm a 3,5 mm o un cable de 3,5 mm a 2,5 mm al puerto de auriculares del micrófono.
- **2.** Conecta el otro extremo a un auricular de supervisión.
	- Puedes escuchar los sonidos del micrófono y del dispositivo conectado (PC, Mac, etc.).

#### **NOTA:**

**•** El cable de audio no se incluye en el paquete.

## <span id="page-7-0"></span>**Primera configuración en el PC**

Descarga JBL QuantumENGINE de www.jblquantum.com/engine para acceder a todas las funciones de JBL Quantum Stream Studio, como configurar el ecualizador, seleccionar patrones polares, el monitor de audio/voz y personalizar la iluminación.

### **Requisitos de software**

Plataforma: Windows 10 (solo versión de 64 bits) / Windows 11

500 MB de espacio libre en el disco duro para la instalación

- **1.** Conecta el micrófono al PC mediante una conexión USB.
- **2.** Ve a «**Sound Settings**» (Ajustes de sonido) -> «**Sound Control Panel**» (Panel de control de sonido).
- **3.** En «**Playback**» (Reproducción), resalta «**JBL Quantum Stream Studio**» y selecciona «**Set Default**» (Establecer predeterminado) -> «**Default Device**» (Dispositivo predeterminado).
- **4.** En «**Recording**» (Grabación), resalta «**JBL Quantum Stream Studio**» y selecciona «**Set Default**» (Establecer predeterminado) -> «**Default Device**» (Dispositivo predeterminado).
- **5.** Sigue las instrucciones en pantalla para personalizar los ajustes de sonido.

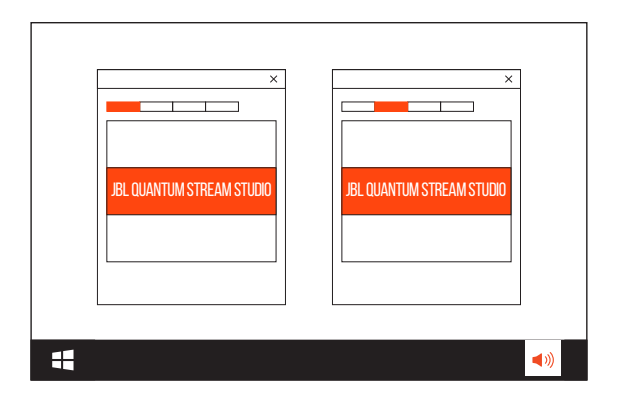

#### <span id="page-8-0"></span>**NOTA:**

**•** De forma predeterminada, todos los sonidos se reproducirán mediante el micrófono JBL Quantum Stream Studio y se escucharán por unos auriculares conectados a él. Para escuchar sonido desde el PC directamente, selecciona la tarieta de sonido como dispositivo predeterminado.

## **Primera configuración en el Mac**

- **1.** Conecta el micrófono al Mac mediante una conexión USB.
- **2.** Ve al menú de Apple y selecciona «**System Preferences**» (Preferencias del Sistema).
- **3.** En «**Output**» (Salida), selecciona «**JBL Quantum Stream Studio**» para la salida de sonido.
- **4.** En «**Input**» (Entrada), selecciona «**JBL Quantum Stream Studio**» para la entrada de audio.
- **5.** Sigue las instrucciones en pantalla para personalizar los ajustes de sonido.

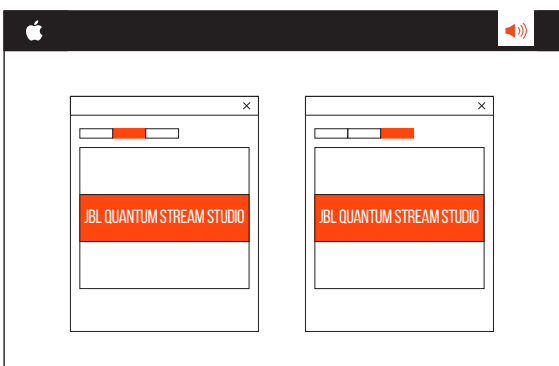

#### **NOTA:**

**•** De forma predeterminada, todos los sonidos se reproducirán mediante el micrófono JBL Quantum Stream Studio y se escucharán por unos auriculares conectados a él. Para escuchar sonido desde el Mac directamente, selecciona los altavoces integrados.

# <span id="page-9-0"></span>**Utilizar tu micrófono**

## **Seleccionar un patrón polar**

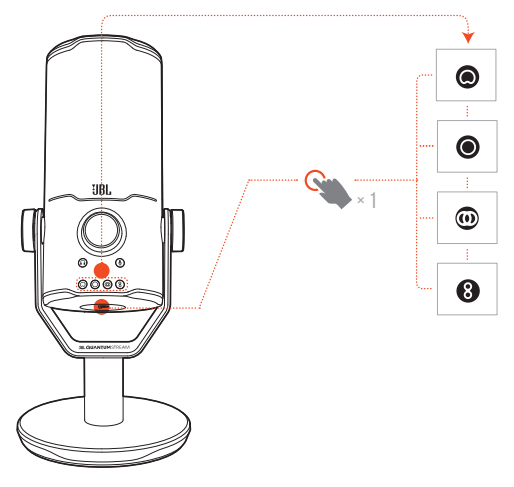

El patrón polar define la sensibilidad de captación de sonido por parte de un micrófono en relación con su ángulo y sus direcciones. Selecciona un patrón polar adecuado en función de tus necesidades de grabación.

**•** Pulsa el botón de patrón polar para cambiar entre cardioide (predeterminado), omnidireccional, estéreo y bidireccional.

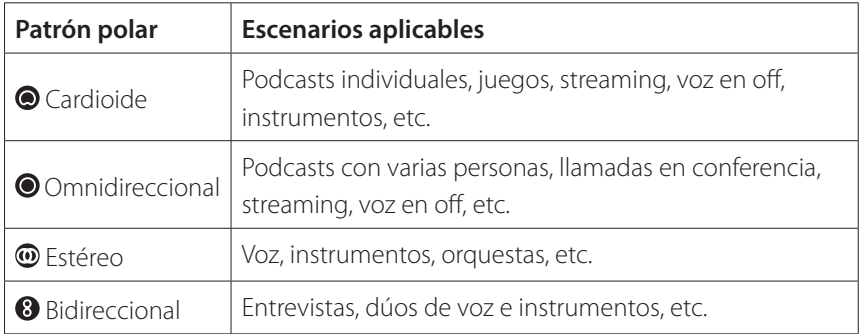

## <span id="page-10-0"></span>**Colocación**

Para lograr un rendimiento óptimo, habla hacia un lateral en vez de hacia la parte superior del micrófono.

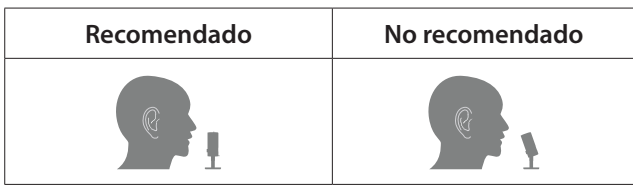

## **Silenciar/reactivar el sonido**

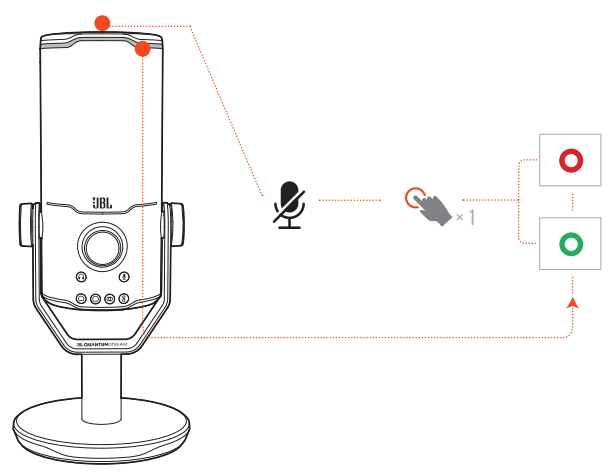

• Pulsa  $\mathscr Z$  en la parte superior para silenciar o reactivar el micrófono.

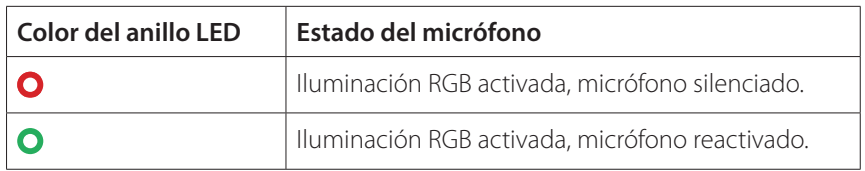

## <span id="page-11-0"></span>**Volumen de los auriculares/ganancia del micrófono**

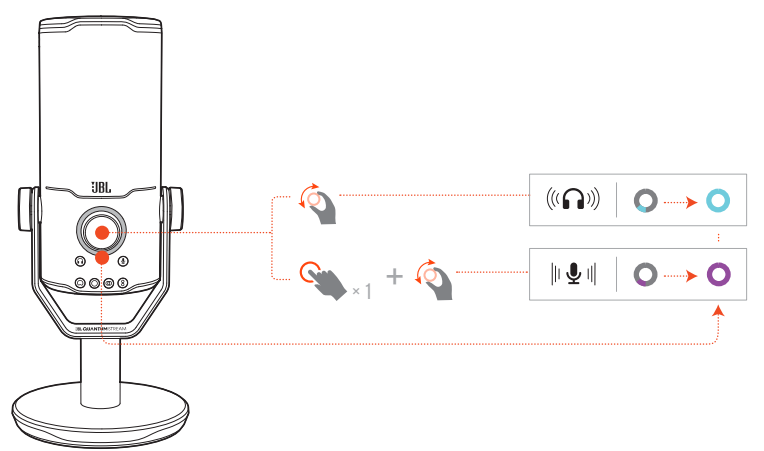

#### **Para ajustar el volumen de los auriculares:**

- **•** Gira el dial de volumen hacia la derecha o hacia la izquierda.
	- $\rightarrow$  El indicador de volumen se ilumina en verde azulado y cambia al ajustar el volumen de los auriculares.
	- El indicador de volumen parpadea dos veces en verde azulado al alcanzar el volumen máximo o mínimo de los auriculares.

#### **Para ajustar la ganancia del micrófono:**

- **•** Pulsa el dial de volumen una vez, luego gíralo hacia la derecha o hacia la izquierda.
	- $\rightarrow$  El indicador de volumen se ilumina en morado y cambia al ajustar la ganancia del micrófono.
	- El indicador de volumen parpadea dos veces en morado al alcanzar la ganancia máxima o mínima del micrófono.

### <span id="page-12-0"></span>**Monitor de audio/voz**

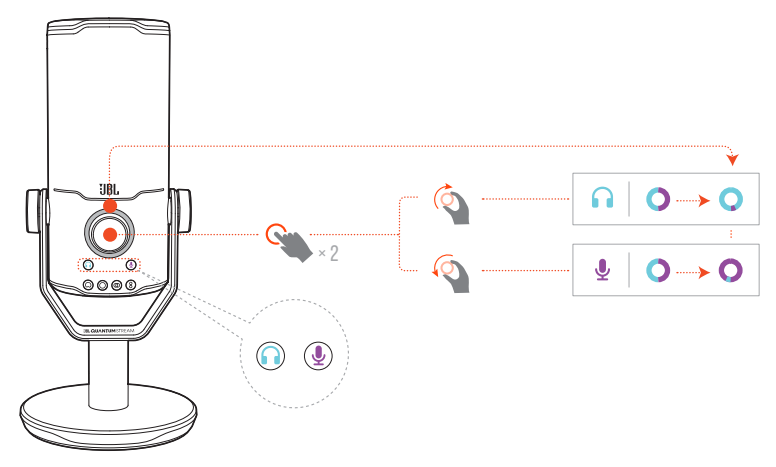

#### **Para ajustar el monitor de audio/voz:**

- **•** Pulsa el dial de volumen dos veces, luego gíralo hacia la derecha o hacia la izquierda.
	- El indicador de volumen se ilumina como un anillo con dos tonos. La relación de color del anillo cambia según ajustas el monitor de audio/voz.

# <span id="page-13-0"></span>**Opciones de montaje**

Puedes colocar el micrófono sobre una superficie plana directamente o montarlo con los accesorios compatibles (no se incluyen).

**Soporte de micrófono con tornillo macho de 15,88 mm**

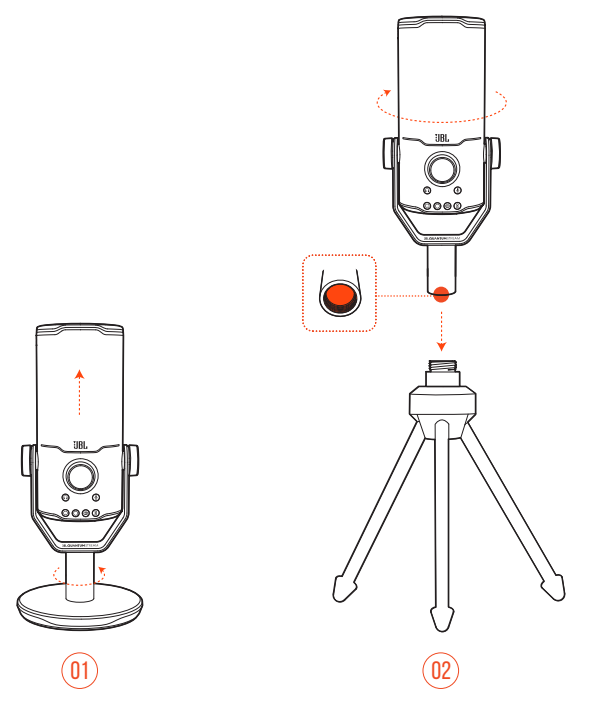

- **1.** Separa el micrófono y la abrazadera de la base redonda para mostrar la rosca hembra de 15,88 mm.
- **2.** Fija de forma segura el micrófono y la abrazadera a un soporte de micrófono (un trípode, un extendible, etc.) con un tornillo macho de 15,88 mm.

## <span id="page-14-0"></span>**Soporte de micrófono con tornillo hembra de 15,88 mm**

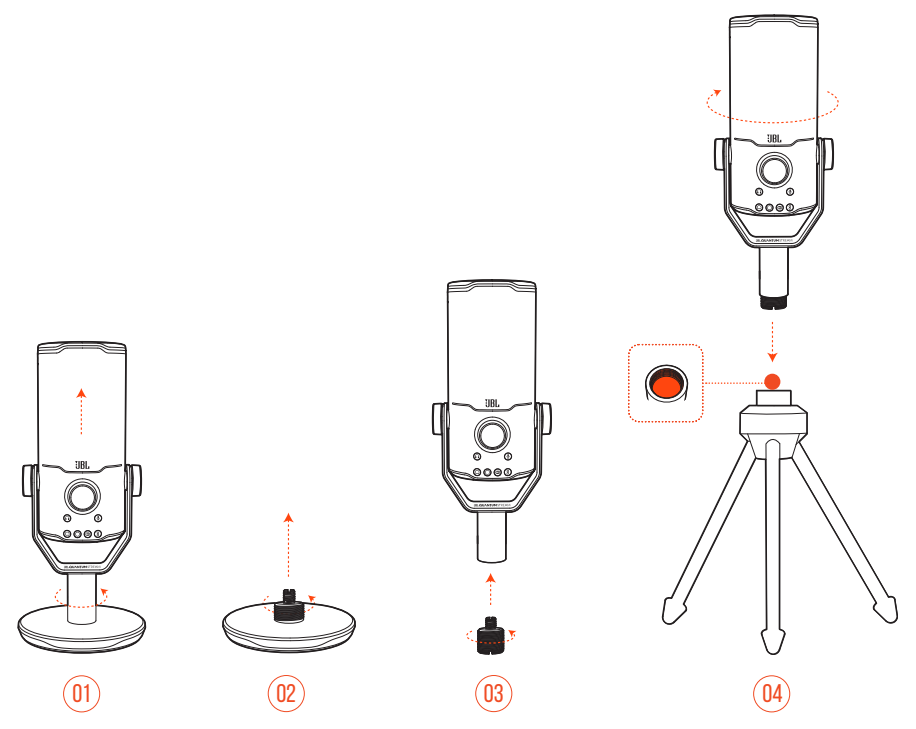

- **1.** Separa el micrófono y la abrazadera de la base redonda.
- **2.** Separa el adaptador de tornillo de la base redonda.
- **3.** Fija el adaptador de tornillo a la abrazadera con la rosca macho de 15,88 mm expuesta.
- **4.** Fija de forma segura el micrófono y la abrazadera a un soporte de micrófono (un trípode, un extendible, etc.) con un tornillo hembra de 15,88 mm.

# <span id="page-15-0"></span>**Soporte de micrófono con tornillo macho de 6,35 mm**

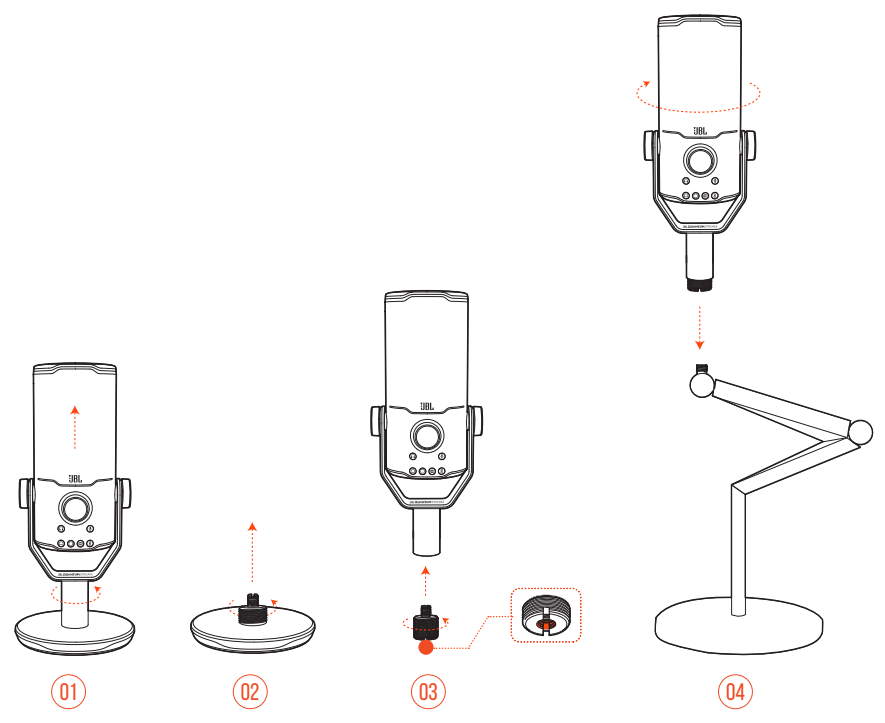

- **1.** Separa el micrófono y la abrazadera de la base redonda.
- **2.** Separa el adaptador de tornillo de la base redonda.
- **3.** Fija el adaptador de tornillo a la abrazadera con la rosca hembra de 6,35 mm expuesta.
- **4.** Fija de forma segura el micrófono y la abrazadera a un soporte de micrófono (un trípode, un extendible, etc.) con un tornillo macho de 6,35 mm.

# <span id="page-16-0"></span>**Soporte de micrófono con tornillo hembra de 6,35 mm**

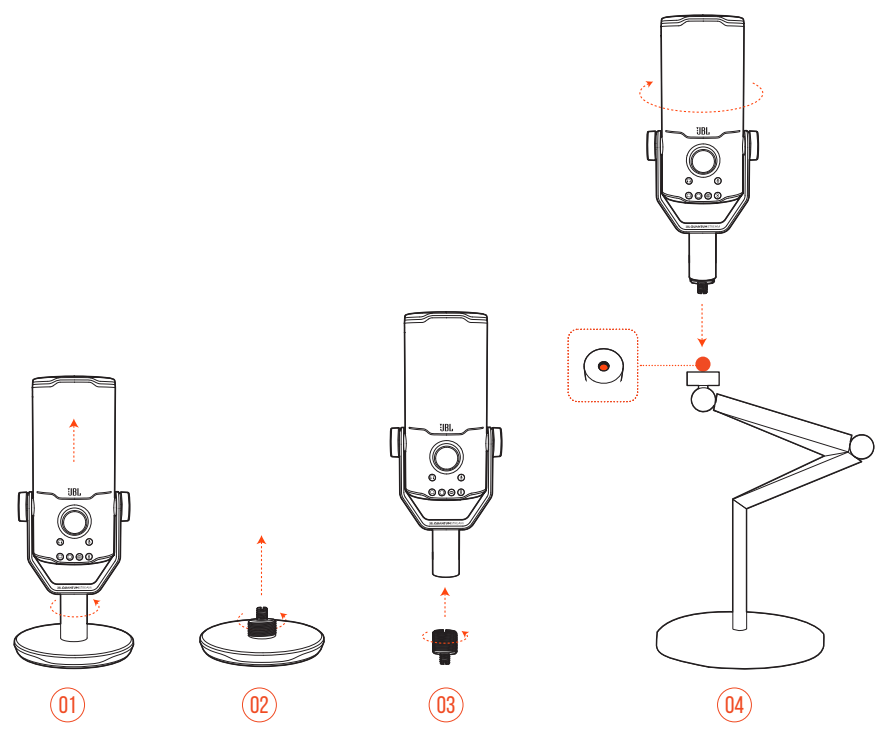

- **1.** Separa el micrófono y la abrazadera de la base redonda.
- **2.** Separa el adaptador de tornillo de la base redonda.
- **3.** Fija el adaptador de tornillo a la abrazadera con la rosca macho de 6,35 mm expuesta.
- **4.** Fija de forma segura el micrófono y la abrazadera a un soporte de micrófono (un trípode, un extendible, etc.) con un tornillo hembra de 6,35 mm.

### <span id="page-17-0"></span>**Soporte contra golpes para micrófonos de 55 mm de diámetro**

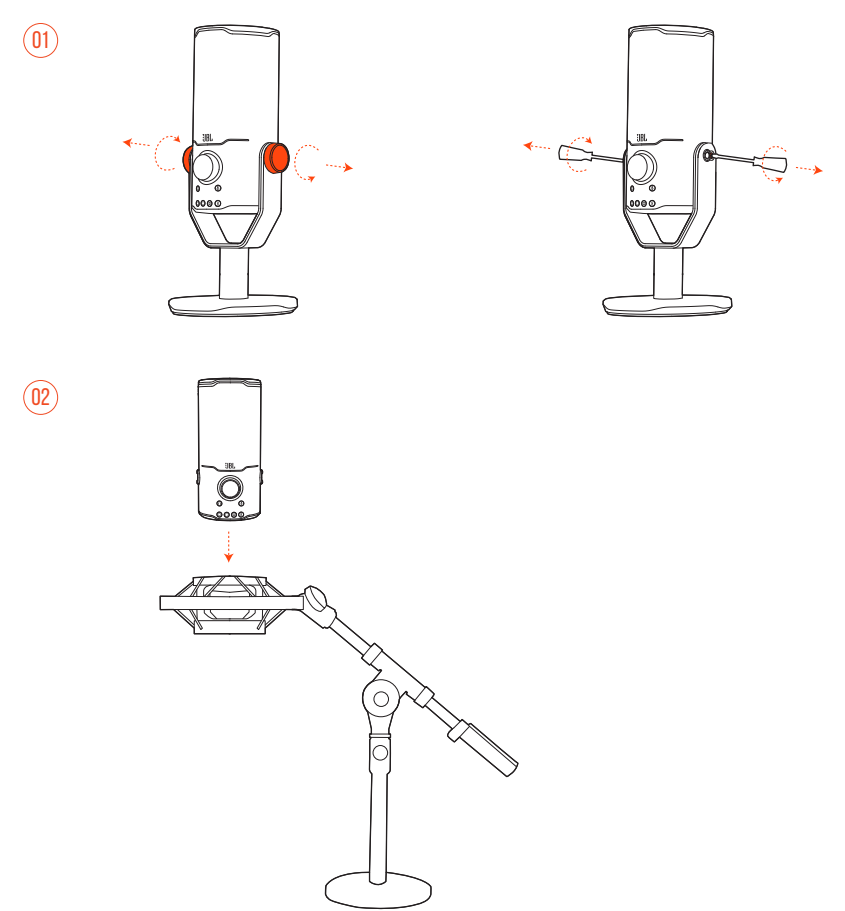

- **1.** Separa el micrófono de la abrazadera y la base redonda.
- **2.** Fija el micrófono en un soporte contra golpes que soporte de forma segura micrófonos de 55 mm de diámetro.

# <span id="page-18-0"></span>**Especificaciones del producto**

#### **MICRÓFONO**

- Alimentación necesaria/consumo: 5 V = 500 mA
- **•** Tasas de muestreo: 44,1 kHz/48 kHz/96 kHz/192 kHz
- **•** Tasa de bits: 16/24 bits
- **•** Cápsulas: 3 \* Micrófono de condensador con electreto de 14 mm
- **•** Patrones polares: Cardioide, omnidireccional, estéreo, bidireccional
- **•** Respuesta en frecuencia: 50 Hz 16 kHz
- **•** Sensibilidad: -37 ±3 dB (1 kHz a 1 Pa, 0 dB = 1 v/Pa)
- **•** NPS máximo: 110 dB

#### **AMPLIFICADOR DE LOS AURICULARES**

- **•** Impedancia: 16 Ohm/32 Ohm
- **•** Potencia de salida (RMS): 42 mWrms por canal (carga = 32 Ohm)
- THD: < $0.5$  % (carga =  $32$  Ohm)
- **•** Respuesta en frecuencia: 20 Hz 20 kHz
- **•** Relación señal-ruido: 92 dB con tasa de muestreo de 48 kHz,

92 dB con tasa de muestreo de 192 kHz,

(ponderación A)

#### **DIMENSIONES DEL MICRÓFONO CON SOPORTE**

- **•** Dimensiones (An. x Al. x Prof.): 9,0 cm x 9,0 cm x 20,45 cm
- **•** Peso: 554,7 g

#### **NOTA:**

**•** El diseño y las especificaciones del producto están sujetos a cambios sin previo aviso.

# <span id="page-19-0"></span>**Localización y solución de problemas**

Si surge algún problema al utilizar el producto, comprueba los puntos siguientes antes de solicitar una reparación.

### **No hay alimentación**

**•** Asegúrate de que el micrófono esté conectado correctamente y de que sea compatible con tu PC, Mac o consola de juegos.

### **Mis auriculares no emiten sonido**

- **•** Asegúrate de que el micrófono esté conectado correctamente a tus auriculares, PC, Mac o consola de juegos.
- **•** Comprueba que hayas seleccionado **JBL Quantum Stream Studio** como fuente de sonido para tu PC, Mac o consola de juegos.
- **•** Ajusta el volumen de tus auriculares y comprueba que tu micrófono no esté silenciado.

### **Respuesta del altavoz**

- **•** Esto se produce cuando tu micrófono capta el sonido del altavoz y lo envía de vuelta al altavoz tras volver a amplificarlo. Intenta lo siguiente para acabar con la respuesta del altavoz:
	- **•** Ajusta la posición para que el altavoz no esté demasiado cerca del micrófono y no apunte al micrófono directamente.
	- **•** Reduce el volumen del altavoz y la ganancia del micrófono a un nivel adecuado.

#### **Sonido distorsionado**

- **•** Reduce la ganancia del micrófono a un nivel adecuado.
- **•** Ajusta la posición del micrófono para que no esté demasiado cerca de la fuente de sonido.

### **El sonido es deficiente o no es lo suficientemente fuerte**

- **•** Sube la ganancia del micrófono a un nivel adecuado.
- **•** Acerca el micrófono a la fuente de sonido.
- **•** Selecciona un patrón polar correcto.
- **•** Habla hacia un lateral en vez de hacia la parte superior del micrófono.

### **Mis compañeros de equipo no pueden escuchar mi voz**

- **•** Comprueba que hayas seleccionado **JBL Quantum Stream Studio** como el dispositivo de grabación en la configuración del sonido para tu PC, Mac o consola de juegos.
- **•** Comprueba que el micrófono no esté silenciado.

### **No puedo oír mi voz cuando hablo**

**•** Para escuchar tu propia voz al hablar, pulsa el dial de volumen dos veces, luego gíralo hacia la derecha o hacia la izquierda para ajustar el monitor de audio/voz.

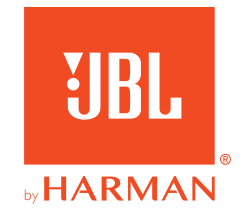